MicromediaFiscalServer v.1.1.

Ο MicromediaFiscalServer(MFS) επιτρέπει σε εµπορικές εφαρµογές να χρησιµοποιήσουν ταµειακή µηχανή σαν φορολογικό εκτυπωτή χωρίς να υλοποιήσουν άµεση επικοινωνία µε την ταµειακή.

**O MFS λειτουργεί µε καταχωρηµένα σειριακά ταµειακών. Σε περίπτωση που γίνει εγκατάσταση/σύνδεση µή καταχωρηµένης ταµειακής θα εκτυπώνει κανονικα αποδείξεις µέχρι την έκδοση 12 αναφορών Ζ απο την στιγµή της εγκατάστασης, µετα κλειδώνει και δεν εκτυπώνει αποδείξεις. Θα πρέπει ο προµηθευτής της ταµειακης να εγκαταστήσει εγκαίρος το αρχείο DLL\_KEY\_(ΣΕΙΡΙΑΚΟ ΤΑΜΕΙΑΚΗΣ).txt µε το κλειδί της ταµειακής στο directory \ MιcromediaFiscalServer**

Ο MicromediaFiscalServer ελέγχει σε συγκεκριµενο directory την ύπαρξη αρχείου ANSI κειµένου \*.txt µε περιεχόµενο πακέτα πώλησης/έκπτωσης/πληρωµής µιας ολοκληρωµένης απόδειξης, οπως αυτά περιγράφονται στην συνέχεια και εκδίδει την απόδειξη στην ταµειακή.

.ΠΡΟΣΟΧΗ Είναι σηµαντικό εάν είναι δυνατό, το όνοµα κάθε αρχείου απόδειξης να ειναι µοναδικό ώστε να αποφευχθεί η πιθανότητα να γίνει υπερκάλυψη του αρχείου πρίν προλάβει να ολοκληρωθεί ή εκτύπωση κάποιας απόδειξης.

Προτείνεται η χρήση αριθµού POS + Αριθµός Απόδειξης της Εµπορικής Εφαρµογής στο όνοµα του αρχείου για να είναι µοναδικό:

Π.χ. Receipt001\_0123.txt.

Λόγω της σημασίας των αναφορών Ζ,Χ κτλ θα πρέπει ο χρήστης να τα εκδίδει με χειρισμό απο την **ταµειακή ώστε να γίνεται έλεγχος της σωστής εκτύπωσης τους.** 

**Ειδικά για την αναφορά Ζ απαιτείται η επιβεβαιωση (βάση νόµου) της µεταφοράς δεδοµένων στην εξωτερική µνήµη, µε χειρισµό που γίνεται απο το πληκτρολόγιο της ταµειακής**

**Ο Χρήστης ειναι επίσης υπεύθυνος για την έγκαιρη αντιγραφή των δεδοµένων της FLASH µνήµης της ταµειακής σε αλλη µοναδα αποθήκευσης, τοσο για την δηµιουργία αντιγράφων ασφαλειας όσο και για την υπαρξη αρκετου χώρου στην FLASH µνήµη της ταµειακής για την σωστη λειτουργια της ταµειακής**

Υποστηρίζεται και η χρήση πακέτων απο τους παλιούς driver MRSF για FAZY και του driver του Πουλιαδη FISCAL.

ΠΡΟΣΟΧΗ θα πρεπει να ελεγθεί οτι οι κωδικοι πληρωµης αλλων µοντελων ταµειακων ειναι ιδιοι µε τους κωδικους πληρωµης της MINI , JIOTA ή να παραµετροποιηθουν ανάλογα στην ταµειακή ή στην εµπορική εφαρµογή.

# **ΠΕΡΙΓΡΑΦΗ ΤΩΝ ΟΘΟΝΩΝ ΤΟΥ MicroMediaFiscarServer**.

## **Η κύρια οθόνη επιτρέπει βασικούς χειροκίνητους χειρισµούς**.

Εαν γίνει παραµετροποίηση αυτόµατης σύνδεσης και αυτόµατης έναρξης εκτύπωσης δεν χρειαζεται χειρισµός εκτός εαν υπαρξει λάθος.

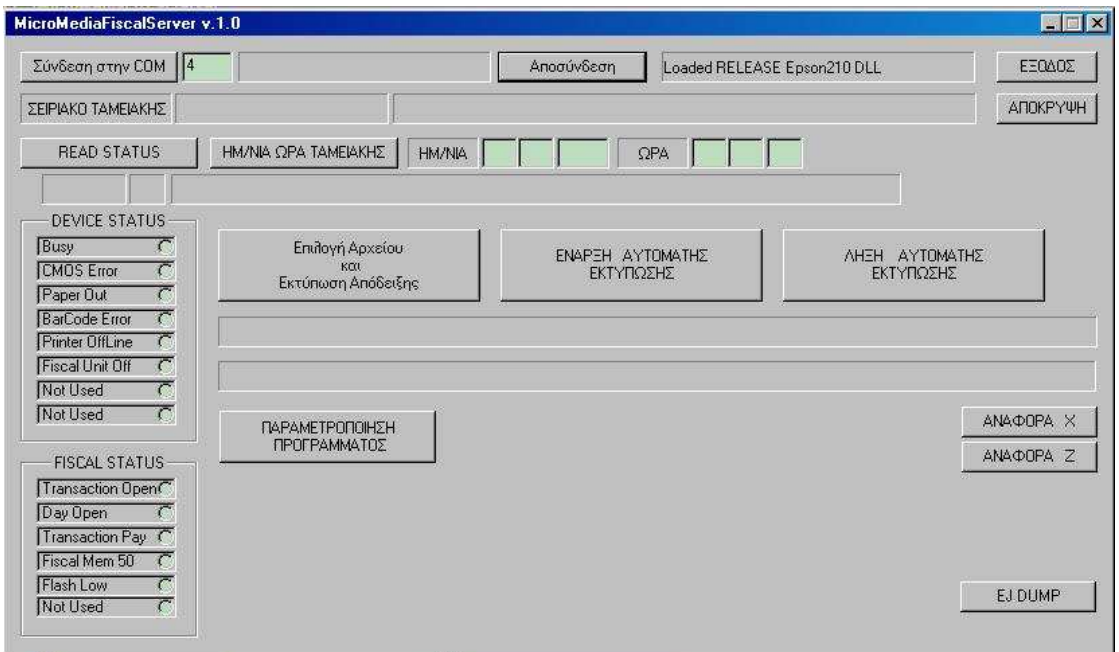

### Σύνδεση στην COM

Σύνδεση µε την σειαριακή θύρα. Ο αριθµός της σειριακής θα καταγραφεί στις παραµέτρους.

## Επιλογή Αρχείου και Εκτύπωση Απόδειξης:

Επιτρέπει την επιλογή απο τον χρήστη του αρχείου απόδειξης προς εκτύπωση.

### ΕΝΑΡΞΗ ΑΥΤΟΜΑΤΗΣ ΕΚΤΥΠΩΣΗΣ

Ενεργοποιεί την αυτόµατη διαδικασία ελεγχου του directory εισόδου των αρχείων-απόδειξης και της εκτύπωσής τους.

### ΛΗΞΗ ΑΥΤΟΜΑΤΗΣ ΕΚΤΥΠΩΣΗΣ

Απενεργοποιεί την αυτόµατη διαδικασία ελεγχου του directory εισόδου των αρχείων-απόδειξης και της εκτύπωσής τους

## ΑΠΟΚΡΥΨΗ

Εµφανίζονται την οθόνη µόνο τα εικονίδια του server στο Tray.Κανοντας CLICK µε το ποντίκι στο εικονίδιο θα εµφανιστεί η οθόνη του MFS

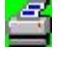

Κανονική λειτουργία

ΚΛΕΙ∆ΩΜΕΝΗ λειτουργία/εκτύπωση αποδείξεων ΑΛΛΑ ο driver δεν έχει το κλειδί καταχώρησης της ταµειακής. Θα λειτουργεί µέχρι να εκτυπωθούν 12 Ζ απο την στιγµή της εγκατάστασης.

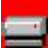

 O Driver εχει σταµατήσει. Υπάρχει πρόβληµα λόγω λάθους π.χ. πρόβληµα στην σειριακή ή έχει κλειδώσει λόγω µη καταχωρηµένου σειριακού ταµειακής.

### ΠΑΡΑΜΕΤΡΟΠΟΙΗΣΗ ΠΡΟΓΡΑΜΜΑΤΟΣ

Ανοιγει την οθόνη παραµέτρων.

## **Οθονη κωδικού πρόσβασης**.

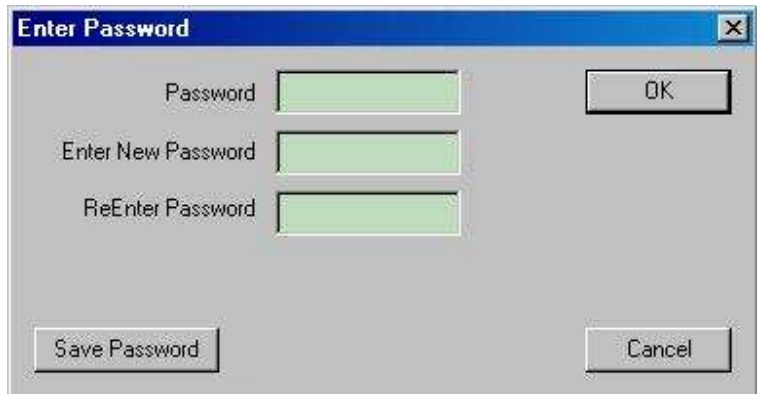

Για να συνεχίσει ο χρήστης στην διαδικασία πρέπει να εισάγη κωδικο. Ο αρχικός κωδικός είναι 1029. Ο χρήστης µπορεί να τον αλλάξει.

### **ΟΘΟΝΗ ΠΑΡΑΜΕΤΡΩΝ.**

**ΠΡΟΣΟΧΗ. Οταν αλλάζετε παραµέτρους πρέπει µετά να κλείσετε και να ξανανοιξετε την εφαρµογή για να ενεργοποιηθούν οι αλλαγές**.

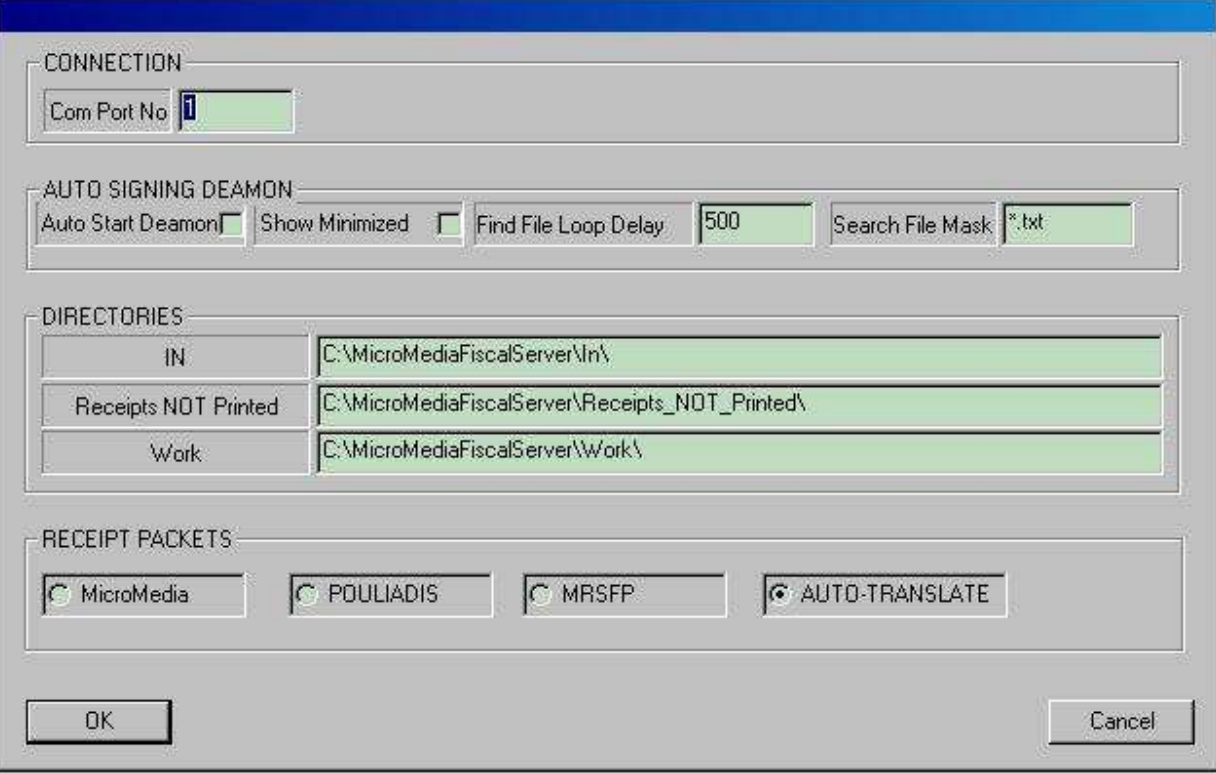

### Com Port No

### **Αριθµός σειριακής πόρτας**

### AUTO SIGNING DEAMON

**Auto Start Deamon:** Αυτόµατη έναρξη της διαδικασίας εκτύπωσης αποδείξεων. **Show Minimized:** Εναρξη του MFS σε minimized κατάσταση. **Find File Loop Delay:** Χρόνος αναµονής στην αναζήτηση αρχείων αποδείξεων σε milliseconds. **Search File Mask:** Μορφή ονόµατος αρχείου αποδείξεων.

### **DIRECTORIES**

**IN: Το directrory εισοδου των αρχείων αποδείξεων. Σε αυτό το directory πρέπει η εµπορική εφαρµογή να γράφει τα αρχεία αποδείξεων προς εκτύπωση**

### **Receipts NOT Printed**

**Work:** Χρήση µονο απο τον MFS.

#### RECEIPT PACKETS

**Micromedia**: ∆έχεται πακέτα πώλησης σύµφωνα µε την περιγραφή που ακολουθεί στις επόµενες σελίδες. Αυτή είναι ηκανονική µορφή πακέτων απόδειξης του MicromediaFiscalServer.

**POULIADIS**: ∆έχεται πακέτα πώλησης του παλιού driver του Πουλιαδη FISCAL.

**MRSFP**: ∆έχεται πακέτα πώλησης του παλιού driver MRSFP

ΠΡΟΣΟΧΗ θα πρεπει να ελεγθεί οτι οι κωδικοι πληρωµης αλλων µοντελων ταµειακων ειναι ιδιοι µε τους κωδικους πληρωµης της MINI , JIOTA ή να παραµετροποιηθουν ανάλογα στην ταµειακή ή στην εµπορική εφαρµογή.

**AUTO-TRANSLATE**: Αναγνωρίζει αυτόµατα την µορφή πακέτων εάν δεν έχει αλλάξει ο default delimiter (MRSFP).

# **ΓΡΑΜΜΟΓΡΑΦΗΣΗ ΤΩΝ ΠΑΚΕΤΩΝ ΠΩΛΗΣΗΣ**

## **ΕΠΙΚΕΦΑΛΙ∆Α.**

Το πακέτο αυτο χρησιµοποιείται µια φορά στην αρχή της απόδειξης και πρέπει να ειναι πρώτο εαν υπάρχει.

Πεδιο 1 : 0 (Aριθµος Μηδεν) Αναγνωριστικο επικεφαλιδας. Πεδιο 2 : Αριθµός Ταµειακής.  $\Pi$ εδιο 3: 1 (Αριθμός Ενα) Πεδιο 4 : Αριθµός Χειριστή. Αλλάζει τον αριθµο χειριστή στον οποίο θα χρεωθεί η πώληση. Πεδιο 5 : Περιγραφή Χειριστή. (0-16 χαρακτήρες). Στα µοντέλα MINI και JOTA εκτυπώνεται αυτόµατα το προγραµµατισµένο όνοµα του χειριστή στην ταµειακή. Πεδιο 6 : Περιγραφή Πελάτη. (0-30 χαρακτήρες). ∆ΕΝ ΕΚΤΥΠΩΝΕΤΑΙ Στα µοντέλα MINI και JOTA

## **Παράδειγµα:**

0^1^1^2^ΠΕΡIΓΡΑΦΗ-ΧΕΙΡ-2^^

## **ΚΑΡΤΑ ΑΠΟ∆ΕΙΞΕΩΝ ΠΕΛΑΤΗ (ΕΦΟΡΙΑΣ) (ΑΝΕΝΕΡΓΟ)**

To πακέτο αυτό πρέπει να χρησιµοποιηθεί αµέσως µετά το πακέτο Επικεφαλίδας 0

- Πεδιο 1 : 9 : Αναγνωριστικο κάρτας πελάτη.
- Πεδιο 2 : Αριθµος κάρτας. 19 χαρακτήρες.
- Πεδιο 3 : Περιγραφή Πελάτη. (0-30 χαρακτήρες). ∆ΕΝ ΕΚΤΥΠΩΝΕΤΑΙ Στα µοντέλα MINI και JOTA

## **Παράδειγµα:**

9^1234567890123456789^ΠΑΠΑ∆ΟΠΟΥΛΟΣ^

## **ΠΩΛΗΣΗ ΕΙ∆ΟΥΣ**

Το πακετο αυτο χρησιµοποιείται µία ή περισσότερες φορές για την πώληση ειδών.

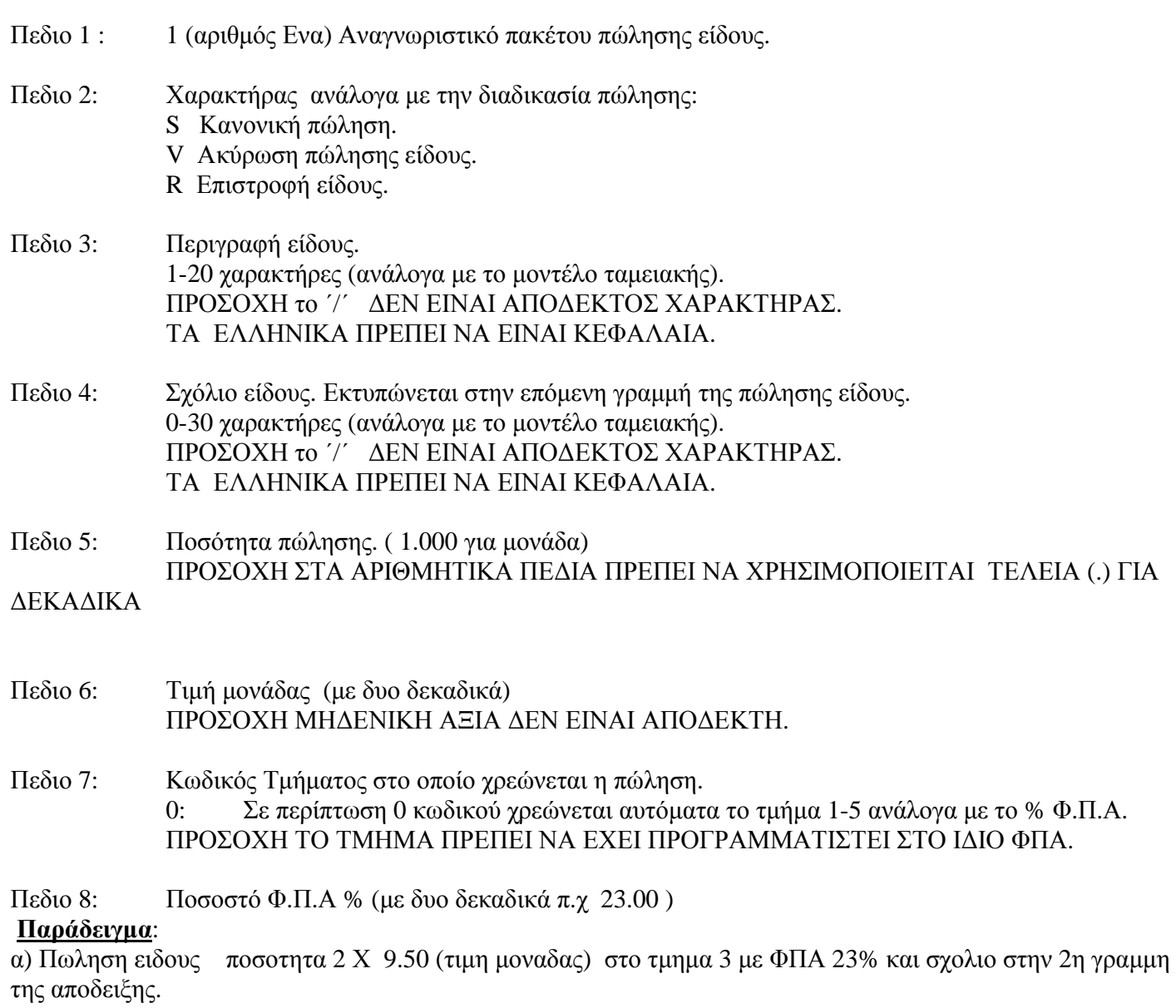

1^S^ΠΕΡΙΓΡΑΦΗ ΕΙ∆ΟΥΣ-11^ΣΧΟΛΙΟ ΕΙ∆ΟΥΣ 1^2.000^9.50^3^23.00^

β) Πωληση 2ου ειδους ποσοτητα 2.459 Χ 12.50 (τιµη µοναδας) αυτοµατη επιλογη στο τµηµα (0) µε ΦΠΑ  $13%$ 

1^S^∆ΕΥΤΕΡΟ ΕΙ∆ΟΣ^^2.459^12.50^0^13.00^

# **ΕΚΠΤΩΣΕΙΣ/ΑΥΞΗΣΕΙΣ**

Τα πακέτα αυτά µπορούν να χρησιµοποιηθούν µετα απο πώληση είδους ή µία φορα εάν αφορούν το Μερικό Σύνολο της απόδειξης.

- Πεδιο 1 : 2 (Αριθµός ∆υο ) Αναγνωριστικό πακέτου έκπτωσης/Αυξησης
- Πεδιο 2 : ∆ιαδικασία έκπτωσης/αύξησης.
	- 1 Έκπτωση Είδους.
	- 2 Έκπτωση Μερικού Συνόλου.
	- 3 Αύξηση Είδους.
	- 4 Αύξηση Μερικού Συνόλου.
- . Πεδιο 3 : Αξία έκπτωσης/αύξησης ΠΡΟΣΟΧΗ ΣΤΑ ΑΡΙΘΜΗΤΙΚΑ ΠΕ∆ΙΑ ΠΡΕΠΕΙ ΝΑ ΧΡΗΣΙΜΟΠΟΙΕΙΤΑΙ ΤΕΛΕΙΑ (.) ΓΙΑ ∆ΕΚΑ∆ΙΚΑ
- Πεδιο 4 : 0 Σταθερο Πεδίο πάντα µηδέν
- Πεδιο 5 : Περιγραφή έκπτωσης/αύξησης. 0-16 χαρακτήρες (ανάλογα µε το µοντέλο ταµειακής). Στα µοντέλα MINI και JOTA εκτυπώνεται αυτόµατα το πραγραµµατισµένο λεκτικό ΠΡΟΣΟΧΗ το ΄/΄ ∆ΕΝ ΕΙΝΑΙ ΑΠΟ∆ΕΚΤΟΣ ΧΑΡΑΚΤΗΡΑΣ. ΤΑ ΕΛΛΗΝΙΚΑ ΠΡΕΠΕΙ ΝΑ ΕΙΝΑΙ ΚΕΦΑΛΑΙΑ.
- . Field 6: Σχόλιο έκπτωσης/αύξησης. Εκτυπώνεται στην επόμενη γραμμή της έκπτωσης/αύξησης. 0-30 χαρακτήρες (ανάλογα µε το µοντέλο ταµειακής). ΠΡΟΣΟΧΗ το ΄/΄ ∆ΕΝ ΕΙΝΑΙ ΑΠΟ∆ΕΚΤΟΣ ΧΑΡΑΚΤΗΡΑΣ. ΤΑ ΕΛΛΗΝΙΚΑ ΠΡΕΠΕΙ ΝΑ ΕΙΝΑΙ ΚΕΦΑΛΑΙΑ

**Παράδειγµα:**

- α) Εκπτωση 1.50 Ε στο προηγουµενο ειδος µε χρηση κουπονιου: 2^1^1.50^0^^ΕΚΠΤΩΣΗ ΑΠΟ ΚΟΥΠΟΝΙ^
- β) Εκπτωση 5.00 Ε στο µερικό σύνολο της απόδειξης 2^2^5.00^0^^ΕΚΠΤΩΣΗ ΑΠΟ BONUS ΠΕΛΑΤΗ^

# **ΠΛΗΡΩΜΕΣ**

Τα πακέτα αυτά µπορούν να χρησιµοποιηθούν µια ή περισσότερες φορες εάν ση απόδειξη κλείσει µε περισσότερους τρόπους πληρωµής.

Το πακέτο πληρωµής που καλύπτει την αξία της απόδειξης είναι το τελευταίο που δέχεται η ταµειακή για να κλείσει η απόδειξη.

- Πεδιο 1 : 3 (Αριθµός Τρία ) Αναγνωριστικό πακέτου πληρωµής Πεδιο 2 : Αξία Πληρωµής Εαν η αξία είναι 0.00 τότε η ταµειακή κλείνει αυτόµατα την απόδειξη στην αξία της χωρίς ρέστα. Τα ρέστα υπολογίζονται αυτόµατα απο την ταµειακή εαν η πληρωµή υπερβαίνει το σύνολο της απόδειξης. ΠΡΟΣΟΧΗ ΣΤΑ ΑΡΙΘΜΗΤΙΚΑ ΠΕ∆ΙΑ ΠΡΕΠΕΙ ΝΑ ΧΡΗΣΙΜΟΠΟΙΕΙΤΑΙ ΤΕΛΕΙΑ (.) ΓΙΑ ∆ΕΚΑ∆ΙΚΑ Πεδιο 3 : Κωδικός Πληρωµής 1 ΜΕΤΡΗΤΑ. 2 - 4 Πληρωµές όπως έχουν προγραµµατιστεί στην ταµειακή. Κωδικοί εκτός των ορίων µετατρέπονται αυτόµατα σε µετρητά. ΠΡΟΣΟΧΗ Η ΧΡΗΣΗ ΜΕΤΡΗΤΩΝ ΕΙΝΑΙ ΚΑΛΥΤΕΡΑ ΝΑ ΓΙΝΕΤΑΙ ΣΑΝ ΤΕΛΕΥΤΑΙΟΣ ΤΡΟΠΟΣ ΠΛΗΡΩΜΗΣ Πεδιο 4 : Σχόλιο πληρωµής 0-30 χαρακτήρες (ανάλογα µε το µοντέλο ταµειακής).
	- ΠΡΟΣΟΧΗ το ΄/΄ ∆ΕΝ ΕΙΝΑΙ ΑΠΟ∆ΕΚΤΟΣ ΧΑΡΑΚΤΗΡΑΣ. ΤΑ ΕΛΛΗΝΙΚΑ ΠΡΕΠΕΙ ΝΑ ΕΙΝΑΙ ΚΕΦΑΛΑΙΑ
- $\Pi$ εδιο 5: 1 Ισοτιμια (κανονική 1.000000) .(ΜΙΝΙ, JIOTA χρήση µόνο της ισοτιµιας που εχει προγραµµατιστεί στην ταµειακή)
- Πεδιο 6 : Σύντοµη περιγραφή πληρωµής 0-8 χαρακτήρες.(ΜΙΝΙ, JIOTA δεν εκτυπωνεται)

## **Παράδειγµα**:

α) Κλεισιµο απόδειξης µε σύνολο 43.24 Ε µε 2 τροπους πληρωµής ΚΑΡΤΑ 20.00E και ΜΕΤΡΗΤΑ 10.00E και ρέστα 6.76 Ε. (απο τα προηγούµενα παραδείγµατα) 3^40.00^2^VISA^1^^ 3^10.00^1^^1^^

- β) Κλεισιµο απόδειξης µε σύνολο 45.00Ε µε ΜΕΤΡΗΤΑ 50.00E και εκτύπωση ρέστα 5 Ε στην απόδειξη.  $3^50.00^1^{\text{AA}}$
- γ) Κλεισιµο απόδειξης µε σύνολο π.χ. 35.40Ε µε ΜΕΤΡΗΤΑ 0 αυτόµατα στο σύνολο της απόδειξης. 3^0.00^1^^1^^

# **ΣΧΟΛΙΑ ΑΠΟ∆ΕΙΞΗΣ.**

Το πακέτο εκτυπώνει 1 εως 3 γραµµές σχόλια στο τέλος της απόδειξης.

# **Πρέπει να χρησιµοποιηθεί πριν το πακέτο πληρωµής**.

Είναι χρησιµο να περιλαµβανεται ο αριθµος συναλλαγης της Εµπορικης Εφαρµογης στα σχολια µε µορφή που δεν µπερδευεται µε τον αριθµο απόδειξης (π.χ. #126) ώστε να είναι ευκολος ο οπτικός συσχετισµός της συναλλαγης µε την απόδειξη της ταµειακής.

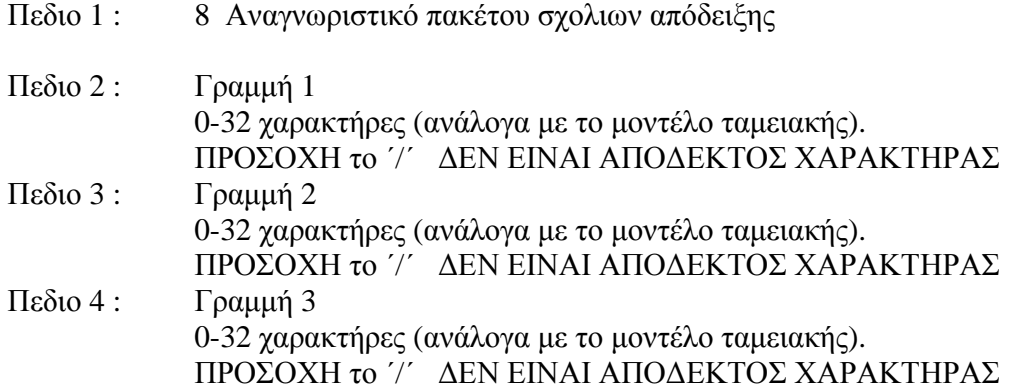

## **Παράδειγµα:**

8^ΕΞΩΣΤΗΣ^ΤΡΑΠΕΖΙ 9^ΣΕΡΒΙΤΟΡΟΣ ΓΙΑΝΝΙΑΣ^

# **ΠΑΡΑ∆ΕΙΓΜΑ ΟΛΟΚΛΗΡΩΜΕΝΗΣ ΑΠΟ∆ΕΙΞΗΣ Ονοµα αρχείου: Receipt001\_150109123059.txt**

0^1^1^2^ΠΕΡIΓΡΑΦΗ-ΧΕΙΡ-2^^ 1^S^ΠΕΡΙΓΡΑΦΗ ΕΙΔΟΥΣ-11^ΣΧΟΛΙΟ ΕΙΔΟΥΣ 1^2.000^9.50^3^23.00^ 2^1^1.50^0^^ΕΚΠΤΩΣΗ ΑΠΟ ΚΟΥΠΟΝΙ^ 1^S^∆ΕΥΤΕΡΟ ΕΙ∆ΟΣ^^2.459^12.50^0^13.00^ 2^2^5.00^0^^ΕΚΠΤΩΣΗ ΑΠΟ BONUS ΠΕΛΑΤΗ^ 8^#234 ^ ΕΞΩΣΤΗΣ –ΤΡΑΠ. 9^ΣΕΡΒΙΤΟΡΟΣ ΓΙΑΝΝΙΑΣ^ 3^40.00^2^VISA^1^^  $3^10.00^1^{AA}$ 

### **ΠΕΡΙΠΤΩΣΕΙΣ ΛΑΘΩΝ**

Σε περίπτωση προβλήµατος θα εµφανιστεί παράθυρο µε το µήνυµα λάθους ωστε να ενηµερωθεί ο χρήστης και η απόδειξη θα ακυρωθεί µε παρέµβαση του χρήστη ωστε να συνεχίσει η διαδικασία εκτύπωσης αποδείξεων.Τα λάθη αυτά λογικά είναι σπάνια και έχουν σχέση µε τα δεδοµένα των πακέτων πώλησης απο την εµπορική εφαρµογή που δηµιουργεί την απόδειξη, ή διαφορά στην παραµετροποίηση της εµπορικής εφαρµογής σε σχέση µε τους προγραµµατισµούς της ταµειακής.

π.χ. χρήση λάθους Φ.Π.Α % σε σχέση µε τµήµα που έχει προγραµµατιστεί µε άλλο Φ.Π.Α. ή ασυµφωνία µε τους κωδικούς τρόπων πληρωµής.

Αυτα τα λάθη απαιτούν σωστό προγραµµατισµό της ταµεικής και χρήση των ανάλογων παραµέτρων και απο την εµπορική εφαµογή.

**Τέτοια λάθη δεν µπορούν να διορθωθούν απο τον MicromediaFiscalServer και τα αρχεία αποδείξεων διαγράφονται,**  δεδομένου οτι περιέγουν λανθασμένα στοιγεία, ωστε να συνεγίσει ομαλά η διαδικασία στην επόμενη απόδειξη. Εαν τα **λάθη συνεχίζονται και αφορούν την σωστή παραµετροποίηση της ταµειακής και την εµπορικής εφαρµογής, θα πρέπει να ειδοποιήσετε το προµηθευτή σας για να γίνουν οι απαραίτητες ενέργειες προγραµµατισµού ταµειακής/εµπορικής εφαρµογής** 

#### **Εξαίρεση αποτελούν οι περιπτώσεις**:

**ΠΡΕΠΕΙ ΝΑ ΕΚ∆ΟΘΕΙ Ζ**. Μετά την έκδοση Ζ απο την ταµειακή, το πρόγραµµα θα συνεχίσει την έκδοση των αποδείξεων.

**ΤΕΛΟΣ ΧΑΡΤΙΟΥ** και **ΑΝΟΙΚΤΟ ΚΑΠΑΚΙ ΕΚΤΥΠΩΤΗ** στις οποίες ο χρήστης αφου αντικαταστήσει το χαρτί µπορεί να συνεχίσει στην εκτύπωση της απόδειξης.

#### **H ΤΑΜΕΙΑΚΗ ∆ΕΝ ΕΠΙΚΟΙΝΩΝΕΙ**. Πρεπει να ελεγχθεί:

Α) Eαν η ταµειακή είναι σε λειτουργία, είναι σε MENU πωλήσεων.

Β) Σε περίπτωση εκτύπωσης Ζ, έχει γίνει επιβεβαίωση της µεταφοράς των δεδοµένων στην FLASH απο τον χειριστή, από το πληκτρολόγιο της ταµειακής.

Γ)Πρέπει να ελεγχθεί εάν το καλώδιο επικοινωνίας είναι συνδεδεµένο και η σειριακή θύρα του υπολογιστή λειτουργεί.

Στις παραπάνω περιπτώσεις το αρχείο της απόδειξης παραµένει στο Directory IN και ο MFS θα το ξαναδιαβάσει για να το εκτυπώσει, οταν ο χειριστής διορθώσει το πρόβληµα.

**ΤΟΝΙΖΕΤΑΙ** οτι µε την διαδικασια εκτύπωσης αποδείξεων η εµπορική εφαρµογή που δηµιουργεί τις αποδείξεις δεν έχει άµεση επικοινωνία µε το MicromediaFiscalServer ούτε µε την ταµειακή και ο χρήστης θα πρέπει να ελέγχει την λειτουργία ωστε να µήν υπάρξει πρόβληµα στην έκδοση των αποδείξεων.